enhanced vision

## Merlin LCD/Plus<sup>™</sup>

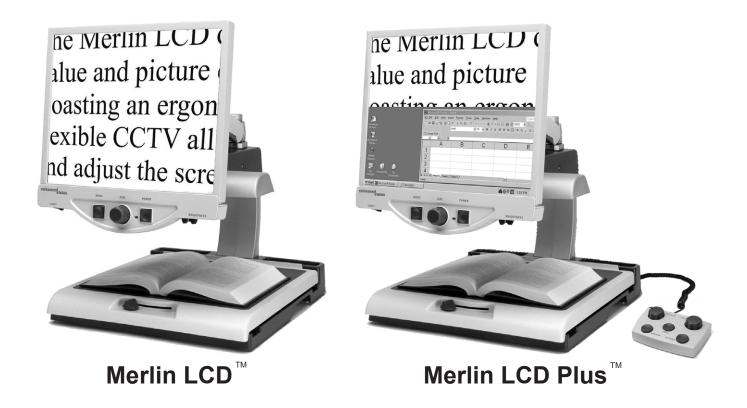

## **Users Manual**

Congratulations on your purchase of Merlin LCD/Plus from Enhanced Vision. Merlin LCD/Plus is a full-color, auto-focus video magnifier system designed to enhance the lifestyle of the visually impaired. With the LCD monitor's adjustable arm, Merlin LCD/Plus can provide the user with the ultimate flexibility in the positioning of the screen.

Merlin LCD/Plus enables individuals with low vision to read, write, view photos, enjoy crafts and hobbies, and more – in color, black-and-white, or enhanced high-contrast positive or negative viewing modes. Merlin LCD/Plus also includes 3 different preset color combinations for both text and background to provide improved viewing when reading. An additional 25 color combinations are available and can be programmed. With easy-to-use buttons that are also distinguishable by touch, you can enlarge or reduce the image in seconds, change viewing modes for easier visibility. The auto focus feature on Merlin LCD/Plus makes it simple to use and allows optimum convenience for most daily activities. Computer compatibility and split-screen compatibility (Merlin Plus version only) round out the set of features for maximum efficiency.

Please read this booklet and familiarize yourself with Merlin LCD/ Plus features and operation before using this system. Your Merlin LCD/Plus is ready to use right out of the box. By reviewing Merlin LCD/Plus features and controls before using it and following the directions carefully, you'll be able to enjoy all the great benefits from your purchase.

Enhanced Vision products are designed to give you the highest quality image, convenient and easy-to-use features and years of reliable service. Thank you for choosing the Enhanced Vision Merlin LCD/Plus.

## **FCC COMPLIANCE NOTICE**

This device complies with Part 15 of the FCC Rules. Operation is subject to the following two conditions: (1) This device may not cause harmful interference, and (2) this device must accept any interference received, including interference that may cause undesired operation.

This equipment has been tested and found to comply with the limits for a Class B digital device, pursuant to Part 15 of the FCC Rules. These limits are designed to provide reasonable protection against harmful interference in a residential installation. This equipment generates, uses, and can radiate radio frequency energy and, if not installed and used in accordance with the instructions, may cause harmful interference to radio communications. However, there is no guarantee that interference will not occur in a particular installation. If this equipment does cause harmful interference to radio or television reception, which can be determined by turning the equipment off and on, the user is encouraged to try to correct the interference by one or more of the following measures:

- Reorient or relocate the receiving antenna.
- Increase the separation between the equipment and receiver.
- Connect the equipment into an outlet on a circuit different from that to which the receiver is connected.
- Consult the dealer or an experienced radio/TV technician for help.

Unauthorized changes or modification to this system can void the user's authority to operate this equipment.

If your Low Vision device has an option to connect to a TV, it must be used with shielded interface cables in order to meet FCC emissions limits for Class B digital devices. It is the responsibility of the user to use the shielded interface cables supplied with the equipment.

| Safety and Care                       | 5-8   |
|---------------------------------------|-------|
| Merlin LCD/Plus at a Glance           | 9-10  |
| Setting Up Merlin LCD/Plus            | 11    |
| Turning on Merlin LCD/Plus            | 12    |
| Changing Viewing Mode                 | 13-14 |
| Using Color Select                    | 15-17 |
| Changing Magnification                | 18    |
| Changing Brightness                   | 19    |
| Using the X-Y Table                   | 20    |
| Tips for Reading and Writing          | 21    |
| Programming Set-up Options            | 22-23 |
| Setting Up with Your Computer         | 24-25 |
| Using the Feature Kit Control Box     | 26    |
| Using a Computer with Merlin LCD/Plus | 27    |
| Using an External VGA Monitor         | 28    |
| Programming Reference                 | 29-30 |
| Troubleshooting                       | 31-32 |
| Specifications                        | 33-34 |
| Other Products from Enhanced Vision   | 35-37 |
| Contact Information                   | 37    |
| Warranty Statement                    | 38-39 |

## SAFETY AND CARE

To obtain the most benefit and life from your Merlin LCD/Plus, please read these safety precautions very carefully.

Merlin LCD/Plus is designed to enlarge and enhance images in order to offer improvement in the quality of life for people with visual impairment. The extent to which Merlin LCD/Plus can improve the ability to see images depends on a person's individual condition and level of visual impairment.

Merlin LCD/Plus is not designed to restore vision, correct eye conditions or halt degenerative vision loss. An eyecare professional can determine the usefulness and suitability of Merlin LCD/Plus for a patient's individual condition.

#### **Precautions for Use**

- Follow all warnings, cautions, and instructions marked on the product.
- Use the Merlin LCD/Plus on a stable, level surface such as a solid desk or table, according to its intended design specifications.
- Avoid placing the unit on an unstable table, cart or stand. It may fall causing serious damage to the unit or bodily injury to the user.
- Use the Merlin LCD/Plus indoors only it should NOT be exposed to extreme or rapid changes in temperature or humidity. Do not place the Merlin LCD/Plus near a radiator, heater or areas exposed to long hours of direct sunlight. These conditions may cause damage to the unit's electronics or optics.
- At least once per week, clean the Merlin LCD/Plus with a soft dry cloth or an electrostatic dusting wipe. DO NOT use liquid cleaners on its plastic surfaces. No additional methods of sterilization or cleaning are recommended or required.
- Do not use the Merlin LCD/Plus near flammable materials or liquids.

## **Additional Electrical Safety Precautions**

- The power supply cord is a disconnect device for electrical equipment. The socket-outlet should be installed near the equipment and be easily accessible.
- This product is equipped with a 3-wire grounding type plug as a safety feature. This plug has a third (grounding) pin and can only be plugged into a grounding-type power outlet. If necessary, contact an electrician to replace your power outlet with a grounding-type power outlet.
- Do not use the Merlin LCD/Plus in, near or around water. The Merlin LCD is not designed to offer protection against contact with liquids of any kind.
- Use only the power supply provided with your Merlin LCD/Plus. Using unauthorized power supplies may cause serious damage to Merlin LCD's electronic components.
- Prevent the risk of electrical shock by NOT attempting to disassemble the unit. Please refer all service to an authorized repair facility.
- To avoid personal injury or damage to the Merlin LCD/Plus, do not make any other type of connections to the input jacks other than those indicated in the photos below.

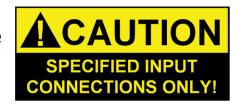

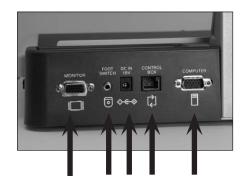

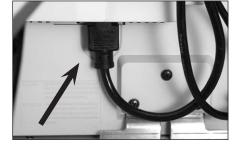

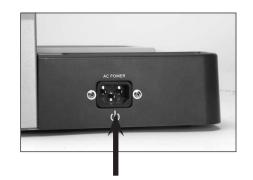

## **Additional Mechanical Safety Precautions**

The Merlin LCD/Plus contains moving parts. Please use caution when moving the X-Y table, adjusting the LCD monitor arm, or when transporting the Merlin LCD/Plus to avoid possible injury to hands and fingers.

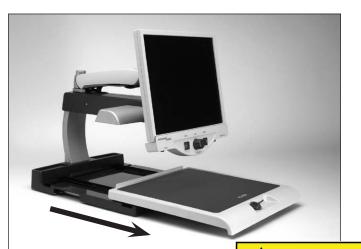

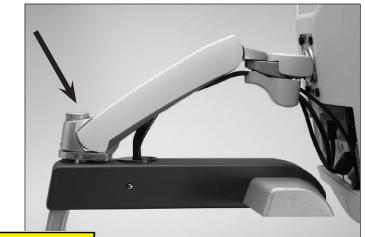

ACAUTION MOVING PARTS!

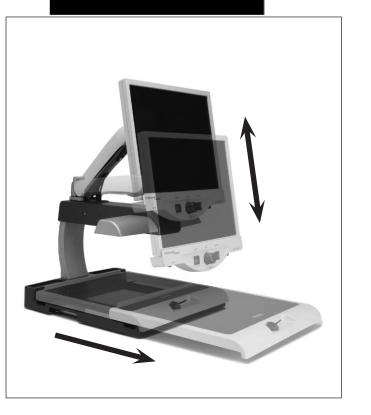

#### To Move Merlin LCD/Plus to Another Location

- If you are repositioning Merlin LCD/Plus a short distance across a desk or table, make sure you do not pull on any power cords or connector cables.
- · Disconnect and secure all power and video cables and lock the X-Y table before moving the unit.
- Carry Merlin LCD/Plus only by the two recessed handles located on either side of its base. Do not carry it by the LCD monitor arm.

## Caring for Merlin LCD/Plus

- Always turn the power OFF for the Merlin LCD/Plus and the monitor when the system is not in use.
- Always turn the power OFF before cleaning Merlin LCD/Plus.
- The protective glass covering the camera can be cleaned as needed with the lens cloth provided within the packaging.

## Susceptibility to Interference:

There may be temporary degradation of the image when the Merlin LCD/Plus is subjected to a strong radio frequency field, electro-static discharge or transient electrical noise. An electrostatic discharge (caused by static electricity) may cause the screen to go black. If this happens, switch the unit off and on again.

## **Compliance Warnings:**

- Electromagnetic compatibility: The use of accessories and cables other than those specified by Enhanced Vision may result in increased emissions or decreased immunity.
- Placement of equipment: The Merlin LCD/Plus should not be used adjacent to or stacked with other equipment.

## MERLIN LCD/PLUS AT A GLANCE

## Take a few moments to familiarize yourself with the components of your Merlin LCD/Plus:

- Merlin LCD/Plus
- LCD monitor arm
- LCD Monitor
- Power button
- Size (Magnification) dial
- Viewing Mode button
- X-Y table
- X-Y table locking lever
- Light ON/OFF Switch
- 10. LCD Brightness Control Level
- 11. Recessed handles for carrying Merlin LCD/Plus
- 12. Merlin LCD/Plus 15V power supply transformer
- 13. Merlin Base & LCD Monitor "Y" Power Cord
- 14. Feature Kit Control Box\* (included with Merlin Plus only)
- 15. Extension VGA Cable\* (included with Merlin Plus only)
- 16. Foot Switch Pedal\* (included with Merlin Plus only)

Please note: Items #14, #15 and #16 are included with the Merlin LCD Plus version only. These items are not included with the standard Merlin LCD (non-Plus version) but are sold separately. The Merlin Plus version offers the addition of split-screen compatibility when used along with a computer. Please note these exceptions as outlined in the remainder of this manual.

## **SETTING UP MERLIN LCD/PLUS**

## ne Merlin LCD ( alue and picture oasting an ergon exible CCTV all nd adjust the scre

Figure 1

1. Find a steady and level location, such as a table or desk, where you will be comfortable using Merlin LCD/Plus. Carry the unit only by the two recessed handles on the side of the base for a secure grip. Do not lift the unit by the LCD monitor arm. Place it on the table or desk (see Figure 1).

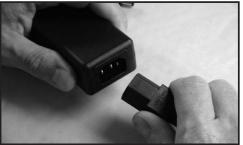

Figure 2

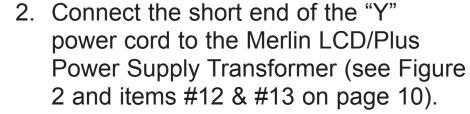

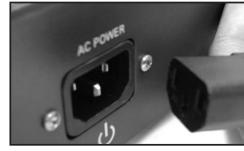

Figure 3

3. Connect the long end of the "Y" power cord to the monitor power input on the rear of the Merlin LCD/Plus as shown (see Figure 3).

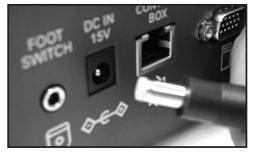

Figure 4

4. Connect the power lead from the transformer to the Merlin LCD/Plus Power input on the rear of the unit as shown (see Figure 4). Finally, connect the AC power plug to an available wall outlet.

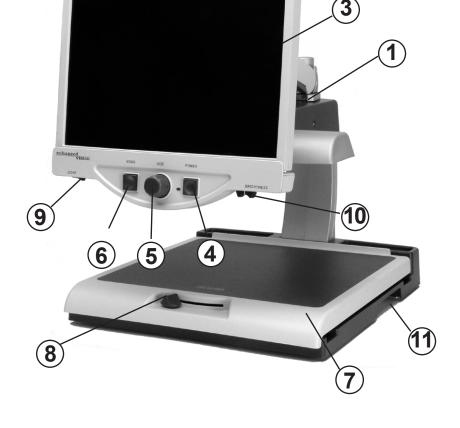

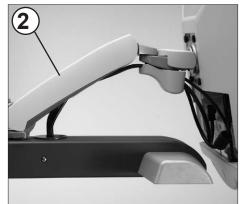

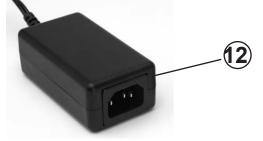

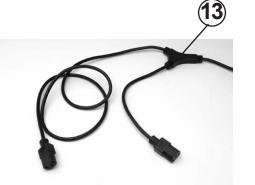

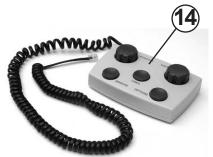

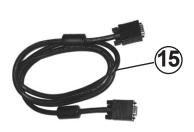

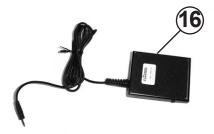

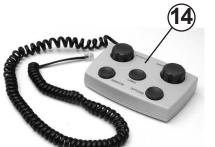

## **TURNING ON MERLIN LCD/PLUS**

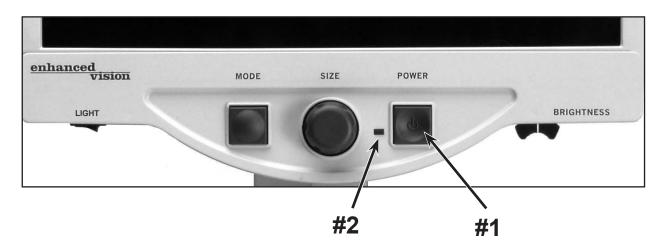

#### Merlin LCD/Plus Power Button

12

The Power button on your Merlin LCD/Plus is located on the far right of the control panel (item #1 above).

- Press the Power button. Notice the green light will illuminate on the Control Panel, indicating the power is ON (item #2 above).
- The screen should automatically come on in a few seconds.

If the green light does not illuminate or if an image does not appear on the LCD monitor, please check the power supply connections (review steps 2-4 on page 11 for details).

NOTE: If your Merlin LCD/Plus is plugged into a power strip/surge protector (recommended), make sure its power switch is turned on before attempting to turn on Merlin LCD/Plus. If the power strip/surge protector comes with a circuit breaker, make sure the circuit breaker has been reset before attempting to turn on Merlin LCD/Plus.

#### CHANGING VIEWING MODES

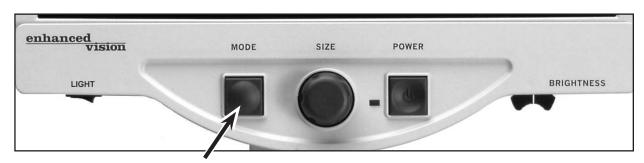

You can choose a viewing option by pressing the MODE button on the control panel. Each press will cycle through all 7 viewing options.

The available viewing options are:

- Full Color Image
- Black and White Image
- Enhanced Positive Image
- Enhanced Negative Image
- Color Select 1
- Color Select 2
- Color Select 3

# Crisp, Clear Text Images!

**Enhanced Positive** 

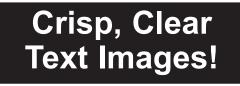

**Enhanced Negative** 

## **Full Color Image**

This mode is used most often because it gives you a true color representation of the image that is being magnified. When Merlin LCD/Plus is first turned on, it displays the image in full color.

## **Black and White Image**

Based on your preference, you can choose the black-and-white mode.

## **Enhanced Positive Image**

This mode provides a white background with black text. This mode increases the contrast to offer crisp text images for reading.

## **Enhanced Negative Image**

This mode provides a black background with white text. This mode increases the contrast to offer crisp text images for reading.

#### **Color Select 1**

This mode provides a blue background with yellow text. This is one of the most commonly used color combinations.

Same as Color Mode combination #28 (see page 16)

#### **Color Select 2**

This mode provides a yellow background with black text.

Same as Color Mode combination #16 (see page 16)

## **Color Select 3**

This mode provides a black background with yellow text.

Same as Color Mode combination #2 (see page 16)

### **USING COLOR SELECT**

Merlin LCD/Plus was designed to provide optimum viewing for people with certain visual conditions by offering an expanded range of choices in both text and background colors.

This text and background color combination comprises a color select mode. The Merlin LCD/Plus offers the following:

- 28 text/background color combinations (see page 16)
- 3 factory preset color select modes (see page 13)
- 2 additional user color select modes

Both the preset and user color select modes can be independently programmed to your preferences, using the procedure listed below.

## **How to Program a Color Select Mode**

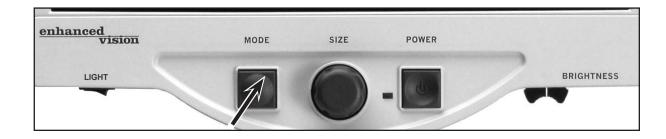

With Merlin LCD/Plus turned ON, place a piece of reading material on the X-Y table so that it appears on your monitor at a magnification size that is comfortable for viewing. Follow these steps to program the color select modes:

Step 1: Press and hold the MODE button (approximately 5 seconds) until the words "ENTERING SETUP" appear on your LCD monitor.

21 1

**ENTERING SETUP** 

15

- Step 2: Rotate the SIZE dial to scroll through the available menu options. Choose COLOR SELECT (see the photo at right) and press the MODE button.
- Step 3: Rotate the SIZE dial to choose the Color Select number (1-5) you wish to program. Press the MODE button and choose one of the following options:
- a) Rotate the SIZE dial to cycle through the color combination of your choice (1-14). To access color combinations 15-28, press the MODE button first, before rotating the SIZE dial again. (Please refer to the list on next page)
- b) OR, if you want to turn OFF the current COLOR SELECT (1-5) option, select OFF by turning the SIZE dial clockwise. If no change is desired, select PREVIOUS MENU by turning the SIZE dial counter-clockwise.
- Step 4: Press and hold the MODE button (~ 5 seconds) to register the color combination you've programmed into the Color Select.
- Step 5: When you're finished, rotate the SIZE dial all the way counter-clockwise to PREVIOUS MENU and press the MODE button. Finally, rotate the SIZE dial all the way counter-clockwise to EXIT and press MODE button to finish programming.

16

**COLOR SELECT** 

Step 2

OFF

PREVIOUS MENU

Step 3b & Step 5

**EXIT** 

Step 5

Using the procedure outlined on pages 15-16, the following 28 color combinations can be programmed into any of the 5 color select programs, based on your personal preferences.

| Color Mode: | Background Color: | <b>Text Color:</b> | Notes:                  |
|-------------|-------------------|--------------------|-------------------------|
| #1          | Black             | Green              |                         |
| #2          | Black             | Yellow             | *Default Color Select 3 |
| #3          | Black             | Red                |                         |
| #4          | Black             | Blue               |                         |
| #5          | Black             | Purple             |                         |
| #6          | Black             | Orange             |                         |
| #7          | White             | Green              |                         |
| #8          | White             | Red                |                         |
| #9          | White             | Purple             |                         |
| #10         | White             | Blue               |                         |
| #11         | White             | Orange             |                         |
| #12         | Yellow            | Red                |                         |
| #13         | Green             | Yellow             |                         |
| #14         | Yellow            | Blue               |                         |
| #15         | Green             | Black              |                         |
| #16         | Yellow            | Black              | *Default Color Select 2 |
| #17         | Red               | Black              |                         |
| #18         | Blue              | Black              |                         |
| #19         | Purple            | Black              |                         |
| #20         | Orange            | Black              |                         |
| #21         | Green             | White              |                         |
| #22         | Red               | White              |                         |
| #23         | Purple            | White              |                         |
| #24         | Blue              | White              |                         |
| #25         | Orange            | White              |                         |
| #26         | Red               | Yellow             |                         |
| #27         | Yellow            | Green              |                         |
| #28         | Blue              | Yellow             | *Default Color Select 1 |

## **CHANGING MAGNIFICATION**

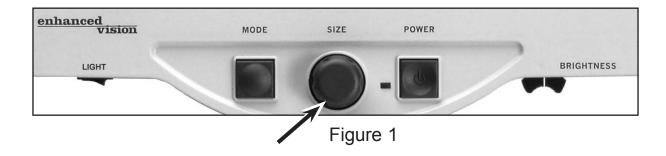

You can increase or decrease the size (magnification) of the image by using the SIZE dial at the center of the control panel (see Figure 1).

There are sixteen levels of magnification available on Merlin LCD/Plus.

- To increase the size of the image, turn the dial clockwise, or to the right.
- To decrease the size of the image, turn the dial counterclockwise, or to the left.

The size you selected will be displayed in the upper left corner of your monitor (see Figure 2).

18

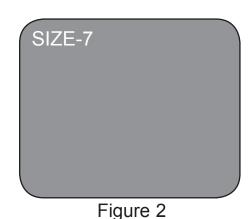

### CHANGING BRIGHTNESS

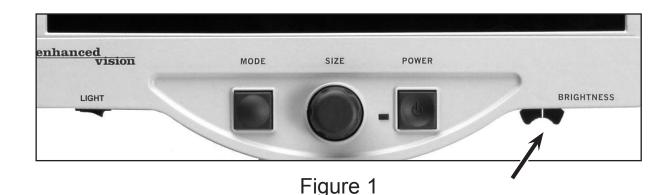

You can increase or decrease the brightness of the image by using the brightness lever located underneath the right bottom of the control panel (see Figure 1).

- To increase the brightness, slide the lever to the right.
- To decrease the brightness, slide the lever to the left.

Up to 12 levels of brightness are available, ranging from 100% (full brightness) to 55% brightness reduction when using color select modes. When using Enhanced or Color Select modes, the range of brightness will be reduced to event the images from becoming too dark.

#### **USING THE X-Y TABLE**

## **Locking the X-Y Table**

To lock the X-Y table, slide the lever all the way to the right until it clicks and locks (A). Unlock the X-Y table by sliding the lever to the right again and release the lever (B).

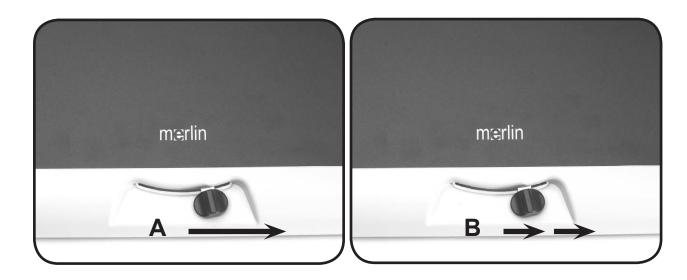

## **Reading With the X-Y Table**

- 1. With the X-Y table unlocked, place a book, newspaper, etc., on the table.
- 2. Use the magnification dial to enlarge the image to a comfortable viewing size.
- 3. Glide the X-Y table to the left, which will make the words flow across the screen for reading.
- 4. When you have reached the end of a line, glide the table back to the beginning of the line.
- 5. Move the table away from you slightly to display the start of the next line.
- 6. Repeat steps 4, 5 and 6 to continue reading.

## TIPS FOR READING AND WRITING

### Reading with Merlin LCD/Plus

- New users of video magnifier systems have a tendency to overmagnify their reading material. Make the type large enough to see it comfortably, but not so large that it becomes tedious to scan across a page.
- Use the X-Y table to move reading materials under the camera, rather than moving the material manually, except small items such as a checkbook or a business card.
- New users should use two hands when moving the X-Y table for reading, until they become comfortable using one hand.

## Writing with Merlin LCD/Plus

- Beginners should start at smaller magnification sizes, and then increase magnification as they become more comfortable using Merlin LCD/Plus for writing.
- The smaller the magnification size the bigger you tend to write; the higher the magnification size the smaller you'll write.
- Use a pen that makes a bold line, such as a heavy point pen, a felt-tip marker or a fine point marker, for easier visibility.
- It might be helpful to use lined paper to more easily find and keep your place.
- It might be easier to keep your place if you write a few words at a time, then move the X-Y table and write again, rather than moving continually as you write.
- Write in either color, black-and-white or positive viewing modes.
- Depending on ambient lighting conditions within the room, it may be helpful to turn the built-in light On/Off (see item #9 on page 9).

## PROGRAMMING SETUP OPTIONS

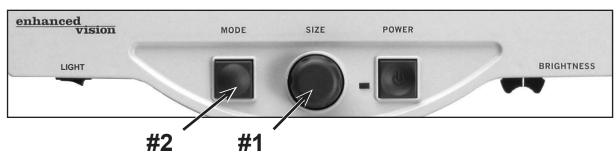

The Merlin LCD/Plus can be programmed in its set-up mode. This allows you to customize your experience when using the Merlin LCD/Plus. There are 5 options you can select within the programming set-up mode:

- Exit
- Screen Messages (On/Off)
- Black & White Mode (On/Off).
- Color Select (On/Off)
- Color Select (28 programmable color combinations, see page 16)

## **Entering Programming Setup:**

- 1. Rotate the SIZE dial (#1 above) all the way counter-clockwise, to the lowest size. This will ensure that you start at the beginning of the menu options when you enter programming set-up.
- 2. Press and hold the MODE button (#2) for approximately 5 seconds or until "ENTERING SET-UP" is shown on the display, Momentarily, the screen will fade to black and the word "EXIT" will appear on screen.
- 3. Rotate the SIZE dial (#1) to the right to select each of the five different set-up options.
- 4. Press the MODE button (#2) to activate or deactivate each programming option.
- 5. Rotate the SIZE dial (#1) to make changes to the desired option.

PROGRAMMING SETUP OPTIONS

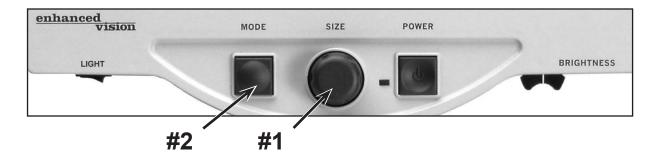

**Exit:** After making changes to the programming options listed below:

- 1) Rotate the SIZE dial (#1 above) all the way counter-clockwise until "EXIT" appears on the display.
- 2) Press the MODE button (#2 above) to exit and return to normal operation.

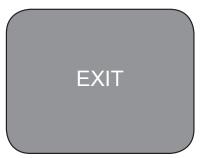

**Screen Messages (On/Off):** If Screen Messages are set to OFF, the Merlin LCD/Plus will not display magnification sizes or viewing modes. From factory default, Screen Messages are set to "ON"

Black & White Mode (On/Off): If Black & White Mode is set to OFF, the Merlin LCD/Plus will skip the availability of the Black & White Color Modes. From factory default, Black & White Mode is set to "ON"

**Color Select (On/Off):** If Color Select is set to OFF, the Merlin LCD/ Plus will skip the availability of the Color Select Modes. From factory default, Color Select Mode is set to "ON"

**Color Select:** If this option is selected, up to 5 different color select modes can be programmed, from a choice of 28 different color combinations (see pages 15-17)

**RSVD:** In the interest of continuous product improvement, these options are reserved by the manufacturer for future programming and cannot be modified at this time.

### **SETTING UP WITH YOUR COMPUTER**

The Merlin Plus permits computer connectivity using the included VGA extension cable (*Plus version only*). The included Feature Kit (*Plus version only*) allows adjustment of the window size and position of the computer's image, magnified camera-based images, or split-screen mode\* (*Plus version only*). The included footswitch (*Plus version only*) allows you to toggle between each mode for hands-free operation (Figure 1).

NOTE: Be sure to complete the initial set-up on page 10 prior to following the instructions below.

- Connect the Foot Switch Pedal cable into the jack labeled "Foot Switch" on the back of Merlin LCD/Plus (see Figure 2).
- 2. Connect the female end of the VGA extension cable into the port labeled "COMPUTER" on the back of your Merlin LCD/Plus (see Figure 2).
- 3. Connect the male end of the VGA Extension Cable into the VGA port of your computer. This is usually where you would connect your VGA monitor to your computer (see Figure 3).

24

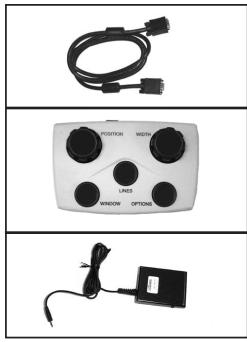

Figure 1

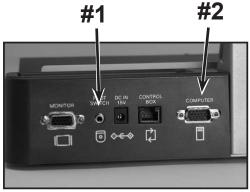

Figure 2

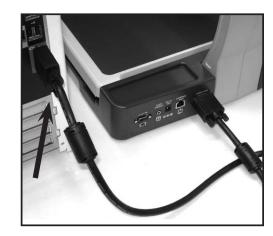

Figure 3

4. To attach the Feature Kit Control Box\*, connect the loose end of the Feature Kit Control Box coiled cord to the "Control Box" input on the rear of the Merlin LCD/Plus as shown. Do not use extreme force when making this connection, as the end connector will only fit in one direction (see Figure 4).

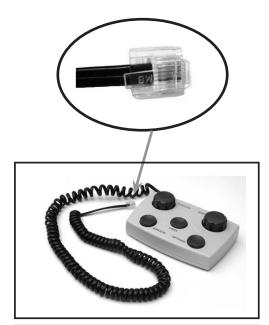

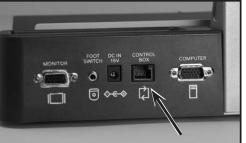

Figure 4

\*Please note: The optional Feature Kit Control Box (sold separately) can be used with a standard Merlin LCD (non-Plus version) to provide line markers and windowing functions. When used along with the Merlin LCD Plus, the control box also provides control of "Split-Screen" viewing modes.

## **USING THE FEATURE KIT CONTROL BOX**

Using the Control Box (included with Merlin LCD Plus only)
Once the Feature Kit Control Box is properly connected, use the following procedures to take advantage of the enhanced features on your Merlin LCD/Plus Feature Kit Control Box:

- 1) Press the [LINES] button to activate the line maker function. Press the button again to select either horizontal/vertical line markers. Press the button again to exit.
- 2) Press the [WINDOW] button to activate the windowing function. Press the button again to select either horizontal or vertical windowing modes. Press the button again to exit.
- 3) Rotate the [POSITION] knob as desired to adjust the line markers or to adjust the window masking position.
- 4) Rotate the [WIDTH] knob as desired to adjust the width of the line markers or to adjust the window masking function.
- 5) Press the [OPTIONS] button to select the desired screen viewing mode. Press the button again to cycle through Merlin, PC, or "Split-Screen" modes as desired\*.
- 6) Rotate the [POSITION] and [WIDTH] knobs as desired to adjust the location and size of the "Split Screen" windows\*.

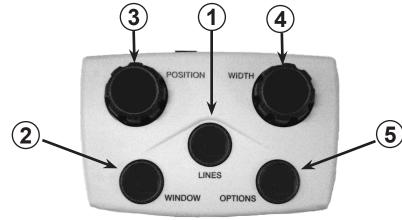

\*Please note: "Split-screen" viewing mode is only available when using the Merlin LCD Plus

## **USING A COMPUTER WITH MERLIN LCD/PLUS**

## Using a Computer with Merlin LCD/Plus turned OFF

Once properly connected, the computer's display signal will automatically flow through the Merlin LCD/Plus even with the power turned OFF. There is no need to disconnect any cables.

## Switching between Merlin LCD/Plus and a Computer

Once you have completed the set-up on pages 10 & 23 and turned on both the Merlin LCD/Plus and your computer, press down on the footswitch to toggle between computer viewing and the Merlin LCD/Plus.

## **Special Technical Notes when using a Computer**

- For optimal results, please set your computer's display resolution to 1024x768 with a screen refresh rate of 60Hz. Adjustments to these settings are usually found within the operating system's "Display Properties" section of your graphics card. Please consult the documentation included with your PC for more information.
- The Merlin LCD/Plus can be used in conjunction with optional third party computer magnification software. For optimal results, please temporarily disable these types of software (i.e. ZoomText<sup>®</sup>, JAWS<sup>®</sup>, BigShot<sup>®</sup> etc) while establishing the initial connection between the Merlin LCD/Plus and your computer. Once successful PC connectivity is established, please enable the software once again.
- When using a laptop/notebook computer, be sure to enable your computer's VGA output port <u>after</u> connecting to the Merlin LCD Plus computer input. This is accomplished on most laptop computers by using a function key combination [FN + F6, F7 or F8]. Please consult the documentation included with your PC for more information.

26

#### **USING A EXTERNAL VGA MONITOR**

## Using an external VGA monitor

28

The Merlin LCD/Plus is equipped with a VGA Monitor output port (see Figure 1). Using this connection makes it possible to send the magnified camera image of the Merlin LCD/Plus to an external VGA monitor. When using this feature, the image shown on the Merlin LCD screen is duplicated from the VGA output.

This feature offers the advantage of connecting to a larger screen size, such as an external LCD or plasma monitor/TV (equipped with a VGA input). This may also be useful for presentations, involving a VGA-compatible overhead projector.

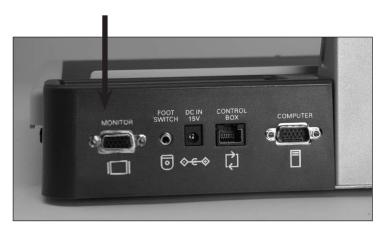

Figure 1

#### PROGRAMMING REFERENCE

The Merlin LCD/Plus has advanced capabilities for modifying the default language used within the setup menus. These settings are completely optional and should not be changed under normal circumstances. The chart listed below is for reference purposes only. Please see your Enhanced Vision representative or call our toll-free technical support should it be necessary for you to modify these settings.

Merlin LCD/Plus Programming Reference

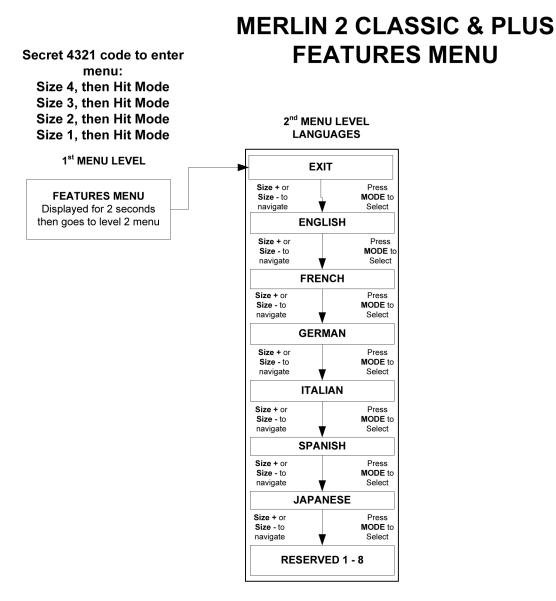

## Merlin LCD/Plus Programming Reference

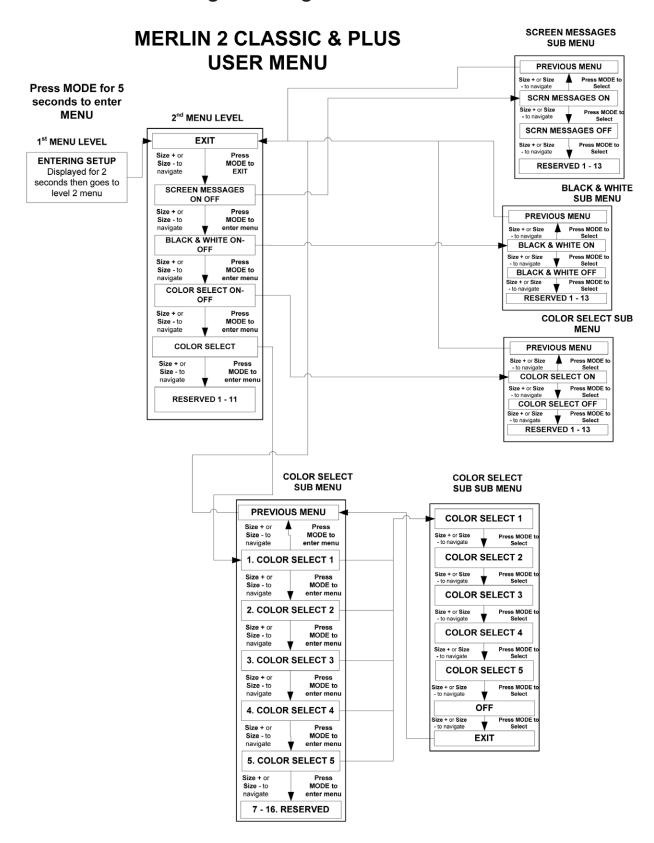

## **TROUBLESHOOTING**

#### 1. No Power to Merlin LCD/Plus

- Push the Power button on Merlin LCD/Plus's control panel. A light next to the Power button should turn on, indicating the power is on.
- Make sure the power supply cord is completely plugged into the AC outlet.
- Make sure the two parts of the power supply cord are securely connected.
- Make sure the power supply cord is completely plugged into the DC 15V IN jack on the back of the viewing stand base.
- Check the power strip/surge protector's on/off switch and circuit breaker if Merlin LCD/Plus is plugged into one.

## 2. Blurred or Out-of-Focus Image

- Clean the protective glass covering the camera with the nonabrasive lens cleaning cloth provided with your Merlin LCD/Plus.
- Clean the monitor screen with a non-abrasive cloth sprayed with a glass cleaning solution.
- Turn the Light switch ON or OFF as needed to compensate for any glare caused by the ambient room lighting.

## 3. Blue light is flashing on the LCD monitor

• This is part of normal operation, indicating the unit is in standby mode. Because the Merlin LCD/Plus monitor is an energy-saving device, it may automatically go into standby mode after several hours of non-use. Simply power the unit off, then on again to resume normal operation.

## 4. "VGA Problem" is displayed when connected to a computer

- Verify that all cables are connected properly (see Page 24)
- Review the "Special Technical Notes when using a Computer" (see Page 27).

30

## X-Y Table Does Not Move Smoothly

• Make sure the locking lever is positioned completely to the left.

## X-Y Table Does Not Stay in Locked Position

• Make sure the locking lever is all the way to the right and that the handle pops up into the locking slot.

## Replacement LED lamps

Your Merlin LCD/Plus comes equipped with two 100,000-hour LED lamps designed to provide years of trouble-free service. However, in the unlikely event that the LED needs replacement, contact your place of purchase or Enhanced Vision at (800)440-9476 for instructions or assistance on replacing the bulb.

If you have any questions or require technical assistance please call (800)440-9476, Monday – Friday from 8 a.m. to 5 p.m. PST.

## **SPECIFICATIONS**

#### **General:**

LCD 17", 19" or 22"

Dimensions: 24"H (maximum) x 20"W x 20"D (61cm x 51cm x 51cm)

Operating temperature range: 50-104°F / 10-40°C Storage temperature range: 32-122°F / 0-50°C

#### **Monitor:**

Resolution: 1280 x 1024

Response Rate: 5 milliseconds

Contrast Ratio: 700:1 (17"); 1000:1 (19");

Brightness: 300 cd/m2

Color Depth: Over 16 million Colors

Controls: Light Switch On/Off, Brightness, Magnification, Mode,

Power

## **Magnification:**

17" LCD: 2.4x (minimum) to 55x (maximum) 19" LCD: 2.7x (minimum) to 62x (maximum) 22" LCD: 3.4x (minimum) to 77x (maximum)

## **Power Supply:**

110V-240VAC 50-60Hz 15VDC 1.2A

## **Equipment Classification (IEC 601-1):**

Type of Protection: Class 1
Degree of Protection: Type B
Mode of Operation: Continuous

#### **Color Modes:**

- 4 Default Modes (True Color, Black & White, Enhanced Positive, Enhanced Negative)
- 5 Color Select Modes
  - 3 Default Modes: (Yellow on Blue, Black on Yellow, Yellow on Black)
  - 2 Programmable\* Modes

\*Up to 28 Programmable Color Select Mode Combinations are available

#### XY Table:

XY table size: 16" (406 mm) x 16 1/4" (413 mm), 3/8" retaining edge

Working space height: 7 3/8" (18.7mm) Table height clearance: 1 3/8" (35mm)

## **PC** Compatibility:

Computer video pass-through functionality enabled via SUBD15 connectors when using foot switch, control box or turning OFF the unit. Split-screen viewing capability (Merlin LCD Plus only)

## **Video output Resolution on LCD:**

VESA (DMT 1.0) SXGA (1280\*1024) at 60Hz

#### **Accessories:**

Power Supply Transformer & "Y" Power Cord Owner's Manual & Quick Start Guide Warranty Card Footswitch (optional, included with Merlin LCD Plus) VGA Extension Cable (optional, included with Merlin LCD Plus) Feature Kit (optional, included with Merlin LCD Plus)

## **Warranty:**

3 Years Parts and Labor

## OTHER PRODUCTS FROM ENHANCED VISION

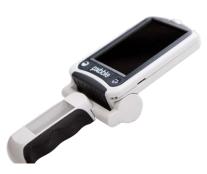

## Pebble – Compact, Ultra-Portable Magnification!

The Pebble is a handheld electronic video magnifier that you can take anywhere. Weighing less than 8 ounces, Pebble features a uniquely-designed folding handle and includes both near-viewing and table reading modes. Small enough to fit in your pocket or purse, the Pebble is the ideal companion to provide magnification, on the go. Featuring a built-in 3.5" or 4.3" LCD screen, the Pebble's Freeze-Frame feature allows you to capture any still image and adjust magnification. Six different viewing modes allow you to choose alternate color combinations based on your personal preference. Pebble can be powered using standard rechargeable batteries (included)

Magnification: 2X – 10X

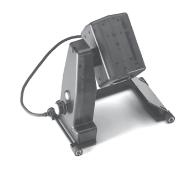

## Flipper – The Ultimate in Flexibility

Read, write, get more out of life! Our innovative camera design lets you magnify in almost any position with images in full color.

Magnification: 1X – 44X\* \*With optional stand

Available with Color and Black & White Display Modes

 $\epsilon$ 

## **Flipper Panel** – *Integrated and Portable!*

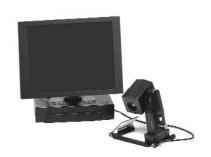

This powerful, portable magnifier integrates the Flipper 225-degree rotating camera with a slim, LCD platform. Powered by an innovative battery pack, the Flipper Panel runs up to 4 hours on a single charge. The discrete camera projects a full-color, auto-focus image on the screen for both near and distance viewing.

Magnification: 1X - 26.4X (with optional stand)

#### **Acrobat LCD**

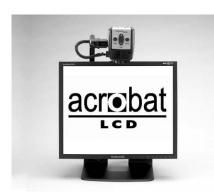

With a built-in 19" LCD, the Acrobat is a 3-in-1 video magnifier ideal for near, distance and self viewing. By rotating the camera, you can read, write, groom, and magnify images at any distance.

The Acrobat LCD offers a complete system for those at work, school or home.

Magnification: 2.5X – 65X (19" LCD)

## **Amigo**

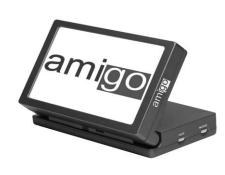

36

Amigo is a truly portable desktop magnifier. Optimal viewing is achieved with a tilting 6.5 inch viewing screen. Amigo provides 3.5 to 14x digital magnification and the lightest weight in its class. Amigo is battery operated and can be taken anywhere.

(€

### **CONTACT INFORMATION**

## **Accessories**

#### **Merlin Feature Kit**

A helpful accessory which provides line markers and windowing functions for the Merlin LCD (included with Merlin LCD Plus).

## **Smart Video/VGA Toggle**

Connects selected Enhanced Vision low vision devices to a computer monitor.

## **Carrying Cases**

Convenient cases for storage and transport of all Enhanced Vision products.

## **Battery**

Rechargeable batteries for Enhanced Vision's low vision devices.

## **Contact information:**

(US Office, toll free) (800) 440-9476

(US Office) Phone: (714)465-3400 Fax: (714)374-1821

(UK Office) Phone: +44 (0)115 9442317 Fax: +44 (0)115 9440720

www.enhancedvision.com evsupport@enhancedvision.com

#### WARRANTY STATEMENT

## **Enhanced Vision Merlin LCD/Plus Video Magnifier Warranty Policy**

Enhanced Vision products are designed to give you the highest quality image, convenient features, ease of use and reliable service. **Merlin LCD/Plus has been inspected and tested prior to shipping.** Our company stands behind the quality materials, components and workmanship of the Merlin LCD/Plus video magnifier.

For these reasons we are pleased to offer two warranty options. These options are available when the purchaser completes the warranty registration form.

#### Three-year warranty for the Merlin LCD/Plus base and the monitor.

This option can be selected on the warranty registration form by the agencies, states, groups, multi-users, product demonstration sites and the individual purchasers. Enhanced Vision warrants Merlin LCD/Plus against defects in materials and workmanship under normal use for three years from the date of original purchase. Enhanced Vision, at its option, will at no charge either repair the product or replace it during the warranty period.

#### Lifetime warranty for the Merlin LCD/Plus base at a one-time cost of \$299.00.

LCD Monitor is not covered under this option. (Individual purchaser only)
This option can be selected on the warranty registration form and it is only available to the <u>individual purchaser</u>. Enhanced Vision warrants Merlin LCD/Plus base against defects in materials and workmanship under normal use for the lifetime of the individual purchaser. Enhanced Vision, at its option, will at no charge either repair the product or replace it during the warranty period.

The LCD Monitor is not covered by the lifetime warranty and it is covered for 3 years only.

The lifetime warranty is non-transferable and only valid for an individual purchaser. This warranty is not available for International Customers.

On the warranty card the purchaser will be asked to select between the three-year (no-cost) or lifetime warranty for a one-time fee of \$299.00. If lifetime coverage is elected, a \$299.00 check made payable to "Enhanced Vision" will need to be included with the warranty form. The lifetime product warranty is only valid if the product is registered within 30 days of purchase and a \$299.00 check made payable to "Enhanced Vision" is included with the warranty registration form. If this form has not been provided, please request one from the local Enhanced Vision representative or call us at (800) 440-9476.

#### **Restrictions**

38

All product purchases need to be registered with Enhanced Vision. Registering the product confirms the right to maximum protection and service of the product warranty. If no selection is made on the warranty form or payment is missing, the individual purchaser will default to the three-year warranty.

The lifetime warranty is non-transferable and does not apply to groups, multi-users, companies or agencies. It has been designed for end-consumer / individual purchaser. Agencies, states, group homes, classrooms and demo site units will receive Enhanced Vision standard 3-year product warranty detailed above. Enhanced Vision also reserves the right to repair or replace any purchasers Merlin LCD/Plus with a similar or better product.

In the case that the end-consumer / original individual resells the Merlin LCD/Plus within a 3 year time period from original purchase date and the product is resold by a recognized manufacturer representative, the Merlin LCD/Plus warranty will default to the balance of what remains of the standard 3 year warranty (from original purchase date). The lifetime warranty would be void.

#### Consider the example below:

After one year Mary Smith's vision deteriorates past using the Merlin LCD/Plus to assist her. She resells the Merlin LCD/Plus to a recognized Enhanced Vision manufacturer representative, and he/she then sells the Merlin LCD/Plus to Anne Clark. Anne Clark will receive a <u>four-year</u> warranty with the Merlin LCD/Plus (the amount left on a standard three year warranty).

Anne will need to complete and submit a warranty registration form, marking the box that she is a "converted original owner" and provide the serial number for the product.

#### The 3-year and optional Lifetime product warranty does not cover the following:

- 1. Defects or damage from misuse, use in other than suggested manner, accident or neglect.
- 2. Defects or damage from improper operation, maintenance, installation, adjustment, alterations or modification.
- 3. Defects from spills of food or liquid.
- 4. All plastic surfaces and all other externally exposed parts that are scratched or damaged due to normal use.
- 5. Damage due to operating Merlin LCD/Plus with equipment not supplied by Enhanced Vision.
- 6. Light bulbs that are not covered under warranty.
- 7. The Merlin LCD/Plus monitor is not included in the lifetime warranty and it is covered for 3 years.

## THERE ARE NO OTHER EXPRESSED OR IMPLIED WARRANTIES ACCOMPANYING THIS PRODUCT.

#### **Service Process**

We don't expect that you will need to have repairs on the Merlin LCD/Plus but if you do, you will need to send the unit to our warranty service center.

If warranty service is required, please call Enhanced Vision between 8 a.m. - 5 p.m. PST for a return authorization number. Warranty repairs are not accepted without a return authorization number.

You may wish to keep your original packaging in case warranty service is required

Proof of purchase must be provided, bearing date of purchase, in order to receive warranty service

Purchaser is responsible and shall pay for shipment of products to Enhanced Vision for repair. Enhanced Vision is responsible and shall pay for return shipment of repaired products back to purchaser. Enhanced Vision reserves the right to use reconditioned and/or serviceable used parts for warranty repairs.

Anyone using this product knowingly assumes certain risks, due to the need to utilize vision enhancement devices.

Thank you for making Enhanced Vision and Merlin LCD/Plus your choice for better vision.

# enhanced vision

The Merlin LCD/Plus video magnifier is designed to enlarge and enhance images to improve the lives of people who have low vision. The extent to which Merlin LCD can improve the ability to see images and text depends on a person's individual condition and level of visual impairment. Merlin LCD/Plus is not designed to restore vision, correct eye conditions or halt degenerative vision loss. An eyecare professional can best determine the suitability of Merlin LCD/Plus for a patient's specific condition. For more information, please visit www.enhancedvision.com.

www.enhancedvision.com (800) 440-9476 (US Office, toll free) (714)465-3400 (US Office) +44 (0) 9442317 (UK Office) +49 (0)6691 911588 (DE Office)

> Part # MAN-0501-00 May, 2010